# WEB明細の閲覧方法

※ご請求金額が確定しましたら、「請求書のご案内」をメールにてお知らせいたします。

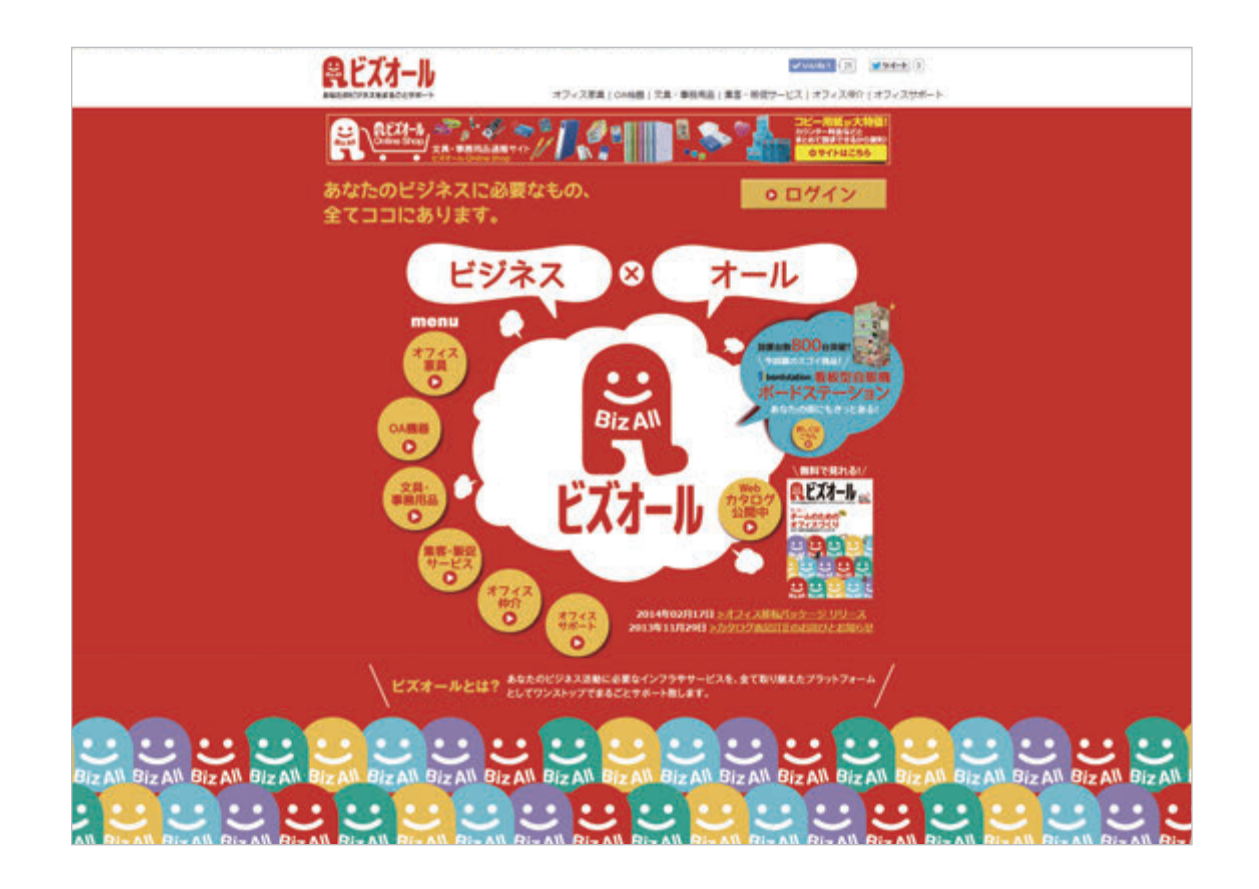

### 1.WEB 明細画面にログイン

ビズオールサイト TOP ページより「ログイン」ボタンを クリックしてください。

※ビズオールサイトには、「請求のご案内」メール記載の URL または「ビズオール」で web 検索すると入れます。

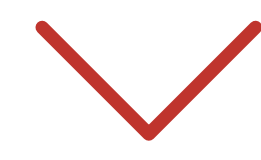

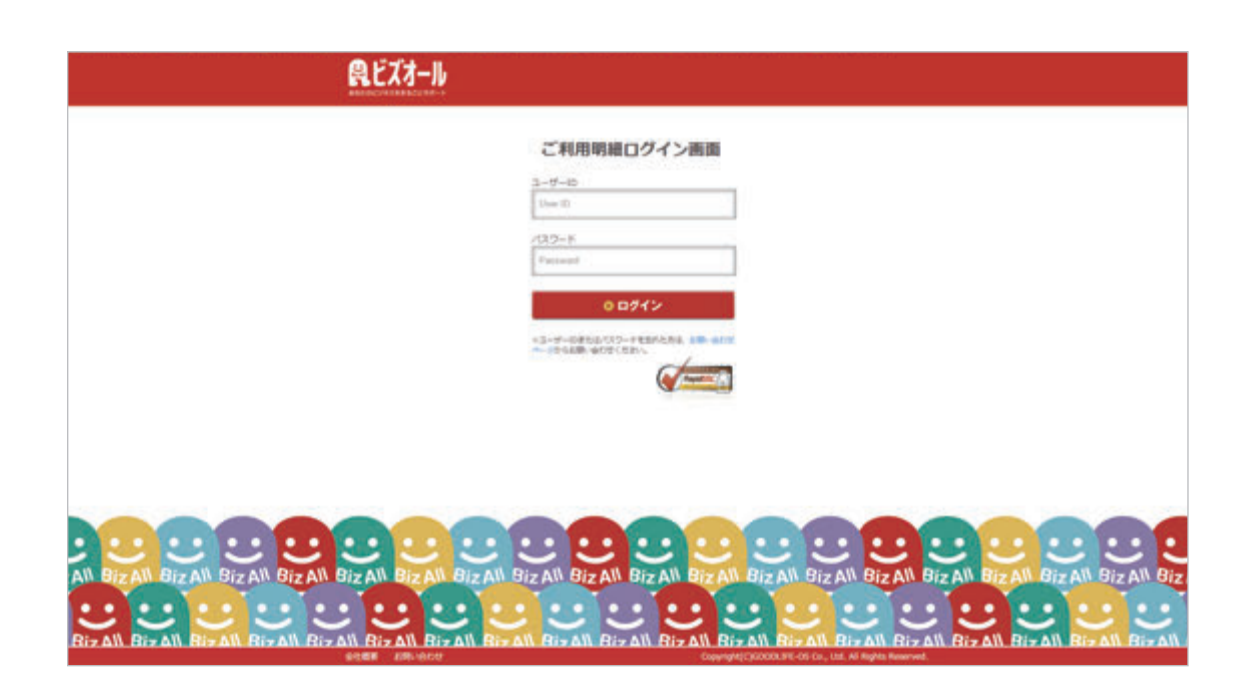

 $\bullet$ 

## 2. ユーザー ID/ パスワードの入力

ログインページに「ユーザー ID」「パスワード」を 入力して「ログイン」ボタンをクリックしてください。

※「ユーザー ID」「パスワード」は、初回引落し月に 「請求書確認用のログイン情報お知らせ」メールで通知致します。

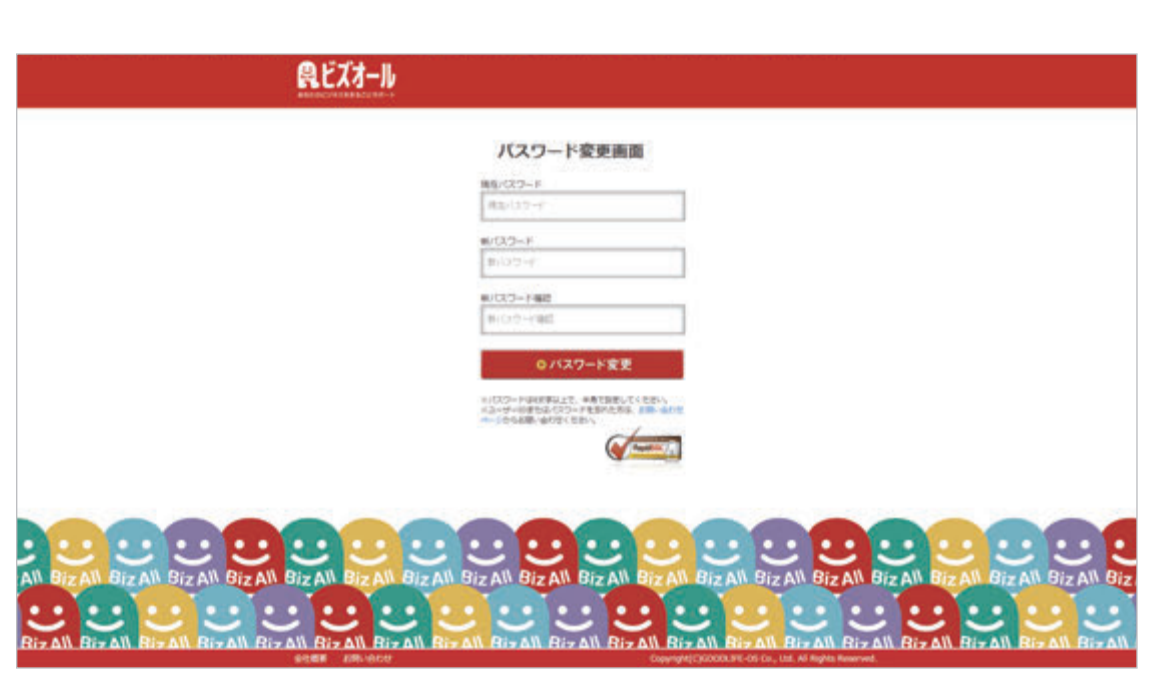

 $\blacktriangleright$ 

#### 3. パスワードの変更

初回ログイン時は、お手数ではございますが 新しいパスワードの設定を行ってください。

※「ユーザー ID」「パスワード」はお客様で保管をお願いいたします。

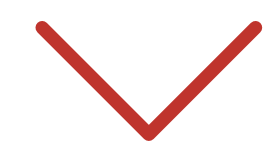

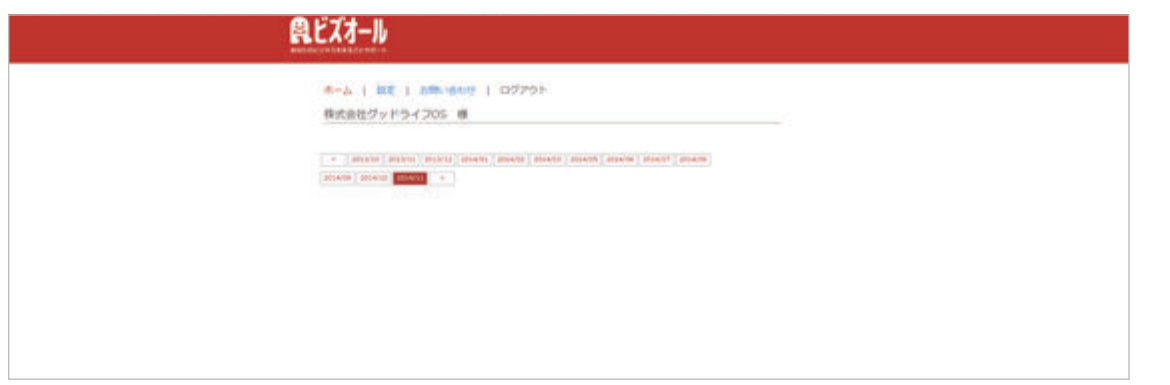

#### 4. 請求書の確認

請求月をクリックすると明細画面に移動します。

※明細画面右下「請求書印刷」ボタンで印刷をすることができます。

株式会社グッドライフ OS ビズオール事務局 TEL:0120-701-088 mail:bizall@goodlife-os.com